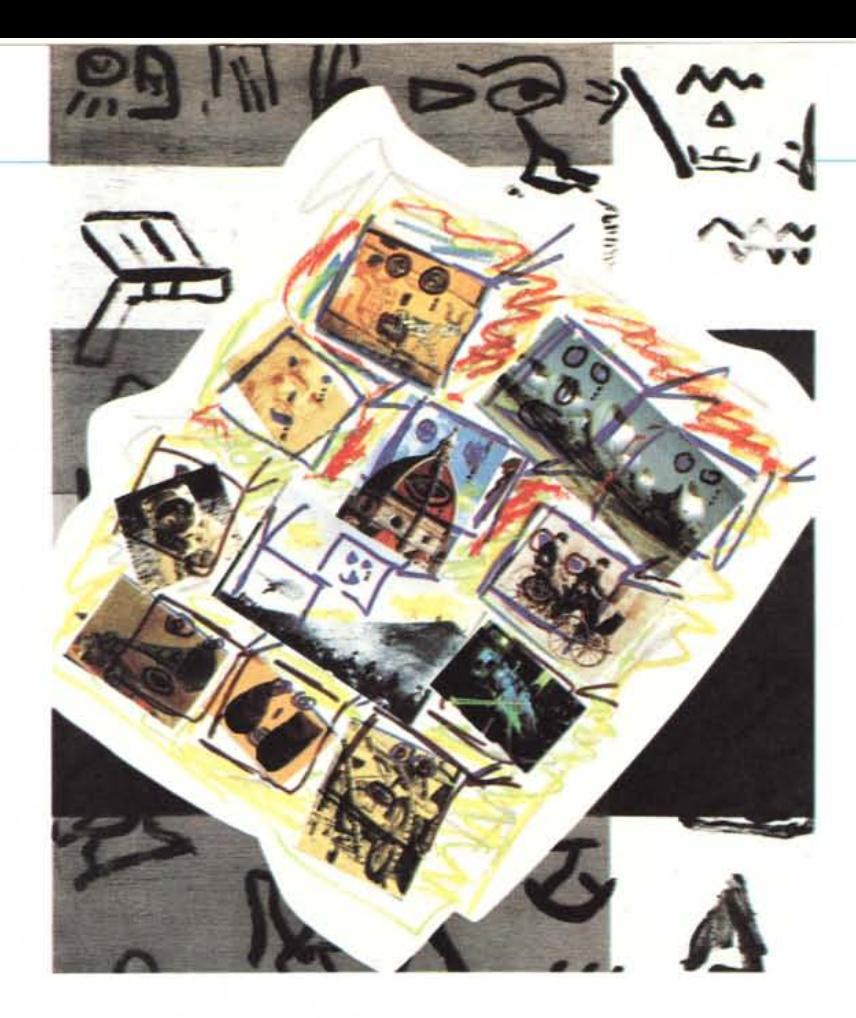

### */I Novecento di Nam June Paik*

*Arti elettroniche, cinema* **e** *media verso il XXI secolo*

*di Massimo Truscelli*

*Sotto l'Alto Patronato del Presidente della Repubblica e con il Patrocinio della ({Commission Arts et Creativité» della sezione parigina deIl'UNESCO, con il patrocinio della Commissione Italiana deIl'UNESCO, oltre che con il Patrocinio di: Ministero delle Poste e Telecomunicazioni, Ambasciata di Corea, Ambasciata degli Stati Uniti d'America, Ambasciata di Svizzera, Accademia di Francia in Roma, Centro Culturale Francese, Goethe Institut Rom e ANICA, nel periodo compreso tra 1'11 ed il* 29 *novembre, a Roma, nella sede prestigiosa del Palazzo delle Esposizioni, si è svolta una delle manifestazioni italiane di maggiore rilevanza artistica e culturale contemporanea.*

*L'Assessorato alla Cultura del Comune di Roma ha voluto promuovere ,,/I Novecento di Nam June Paik. Arti elettroniche, cinema e media verso il XXI secolo» e suggellare, con l'inaugurazione della mostra, la realizzazione del ({sogno romano» di Nam June Paik in coincidenza con il suo sessantesimo compleanno.*

*L'organizzazione della mostra è stata curata dall'Associazione Culturale Kinema.*

*In un momento nel quale le nuove forme di comunicazione e /'impiego di media diversi è sempre più preso in considerazione anche per la produzione di nuove forme artistiche, anche MCmicrocomputer ha dato il suo contributo alla realizzazione dell'importante manifestazione culturale e dedica queste pagine alla presentazione di Nam June Paik, riconosciuto unanimemente come il ({padre della videoarte», ed alle sue opere.*

La manifestazione dedicata a Nam June Paik è stata particolarmente importante per gli specialisti di cinema, nuovi media e arte contemporanea.

L'esperienza artistica di Paik, dopo aver percorso i sentieri del mondo tra New York, Tokyo, Londra, Berlino, Parigi, San Paolo, è approdata a Roma con le sue videosculture più apprezzate e conosciute, ma anche con alcune opere (videosculture e videografie) appositamente realizzate per la mostra romana, a testimonianza dell'importanza della tappa italiana per l'artista e per l'arte contemporanea.

Come scrive Marco Maria Gazzano in una nota del catalogo della mostra, pubblicato dall'editrice Carte Segrete: «La consapevolezza etica del Rischio è ciò che da sempre ha attraversato e sotteso le scelte ed i gesti di Paik, prima ancora che le sue opere ... È stato John Cage, l'intellettuale-principe delle nuove avanguardie degli anni Cinquanta-Sessanta, a intuire per primo (e fin dall'inizio) questa poetica del Rischio in Paik ... fin da quando, nella galleria di Mary Bauermeister a Colonia, Paik, abbandonando **il** pianoforte sul quale stava destrutturando Chopin, gli si awentò contro con un paio di forbici tagliuzzandogli cravatta e camicia ... Cage, vittima-simbolo, ne fu colpito, favorevolmente: -alle performance di Paik hai distintamente la sensazione che può accadere di tutto, anche cose fisicamente pericolose-».

L'avvio storico della ricerca video si assegna a due luoghi e date molto precisi: Wuppertal, nel 1963; New York nel 1965, attraverso l'opera di due artisti del movimento Fluxus: Nam June Paik e Wolf VostelI.

NEWS

*Nam June Paik nel corso di una conferenza stampa svoltasi nel dicembre* 1983 *alla Kitchen Gallery di New York.*

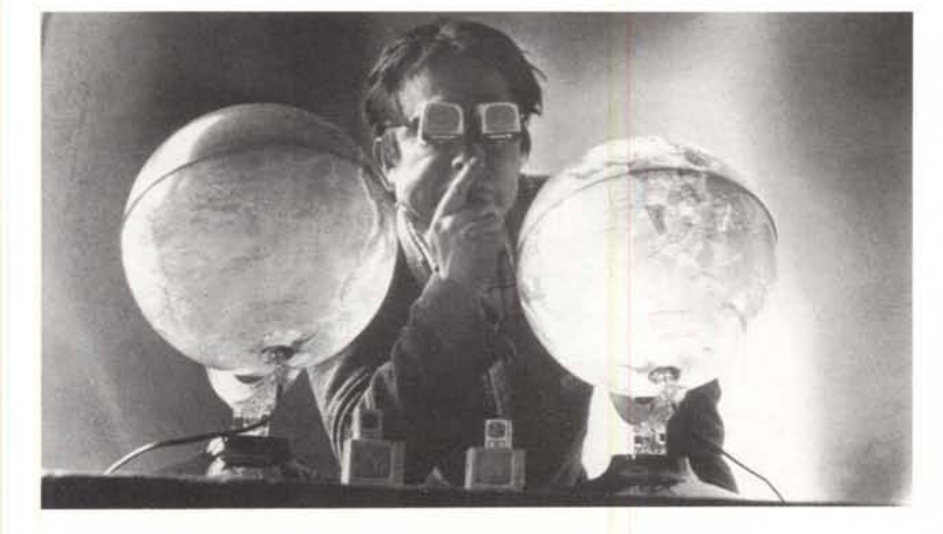

torio Fagone, per il quale fino agli anni Settanta «il campo d'elezione delle diverse sperimentazioni d'avanguardia risulta quello delle arti visuali che promuovono un attivo scambio tra espressioni mediali dei nuovi linguaggi della comunicazione, arti visuali convenzionali e arti performative».

Le opere presentate, oltre a quelle inedite, sono pervenute dalle maggiori collezioni private e musei di arte contemporanea: Withney Museum of American Art ed Electronic Arts Intermix di New York, Cari Solway di Cincinnati, Watary Gallery di Tokyo.

La ricerca artistica di Paik è inizialmente musicale: nel 1960 è un compositore Fluxus non ancora videoartista, solo in seguito Paik si dedica alla ricerca video ed in più di un'occasione ribadisce che sulla ricerca video un'influenza decisiva hanno avuto le teorizzazioni e le sperimentazioni, fondamentali per tutto il movimento Fluxus, di John Cage.

Lo sviluppo del video inteso come forma d'arte ha in Paik uno dei massimi contributi: dalle sue performance Fluxus ed i set televisivi «alterati» dei primi anni Sessanta, ai suoi video «ground-breaking» alle installazioni multimediali degli anni Settanta e Ottanta, Paik ha dato un grandissimo contributo alla storia della videoarte.

I primi lavori mostrano le manipolazioni e colorazioni realizzate con il Paik/Abe Synthesizer, un congegno inventato nel 1969 in collaborazione con l'ingegnere elettronico Shuya Abe, ma precedentemente Paik aveva scoperto il Sony Portpak, e con esso la<br>videoarte, in maniera del tutto singolare: acquistatolo in un supermercato, lo stesso *decadi (7980-1990) di «Novecento)).* giorno Paik girò il suo primo video riprendendo, dal finestrino di un taxi, Papa Paolo VI in visita a New York. Quel video fu poi proiettato al Café Gogo.

La manifestazione romana si è articolata in una serie di convegni oltre che nella mostra vera e propria, inaugurata da un concerto Fluxus al quale era presente lo stesso Paik.

Tra gli esponenti del mondo dell'arte e della cultura intervenuti alla manifestazione: il Professor Lucio Barbera, assessore alla Cultura del Comune di Roma; Antonina Zaru, curatrice delle maggiori collezioni private d'arte contemporanea e divulgatrice privilegiata delle opere di Paik; Marco Maria Gazzano, curatore scientifico della manifestazione e Presidente dell'Associazione Culturale Kinema, con la quale MCmicrocomputer ha collaborato ed alla quale si deve l'organizzazione della manifestazione; Achille Bonito Oliva, del quale Paik rimase colpito da una lunga conversazione (nel 1975) nella quale ebbe l'impressione che Fluxus fosse considerato dall'architetto italiano inseparabile dalla rivoluzione del Maggio Francese; Vit-

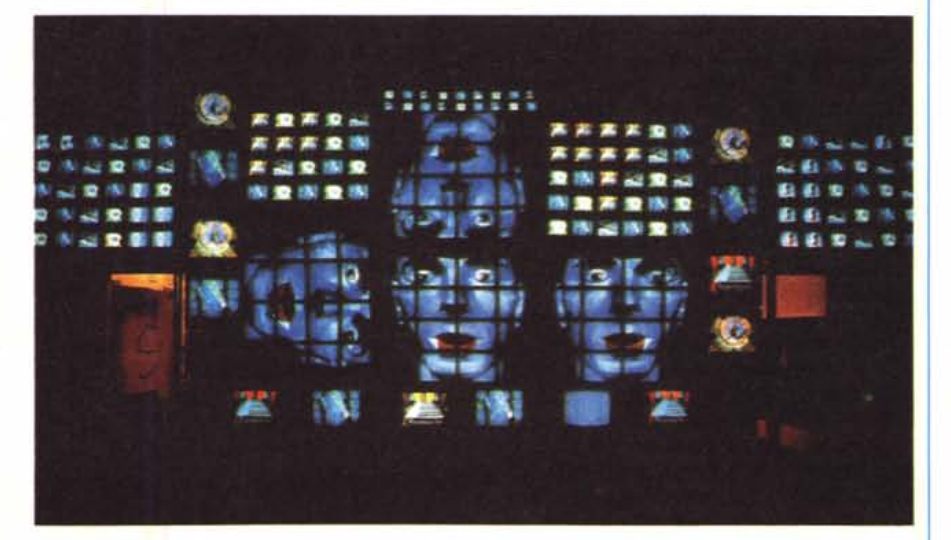

Due delle numerose opere esposte nella manifestazione romana: «Fin de Siecle» e, in basso, una delle

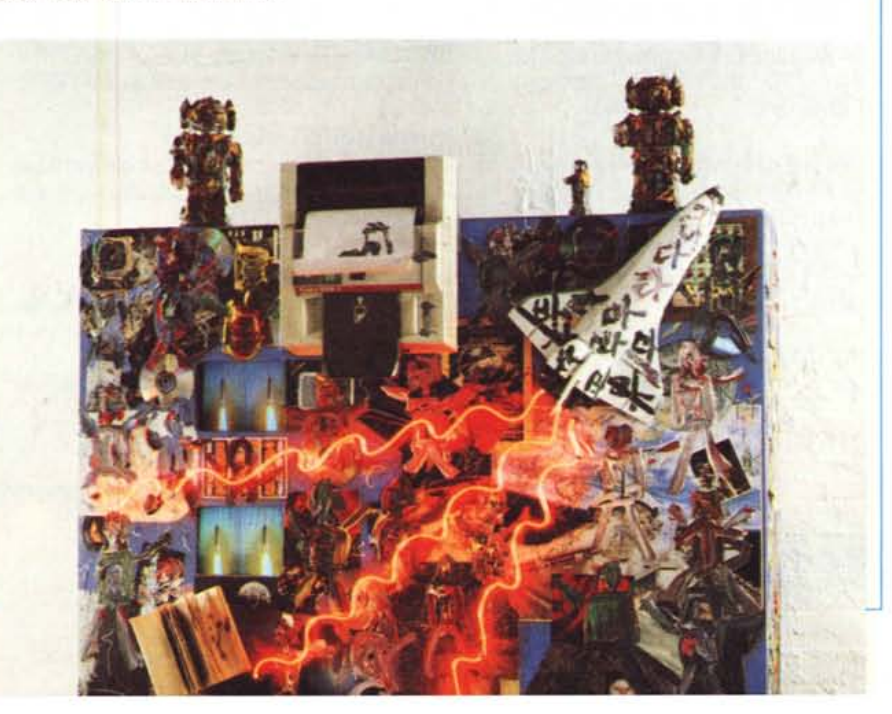

### metà del lavoro<br>م<del>ن</del>انبانه **e creatlvlta**

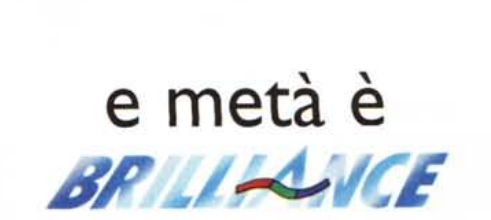

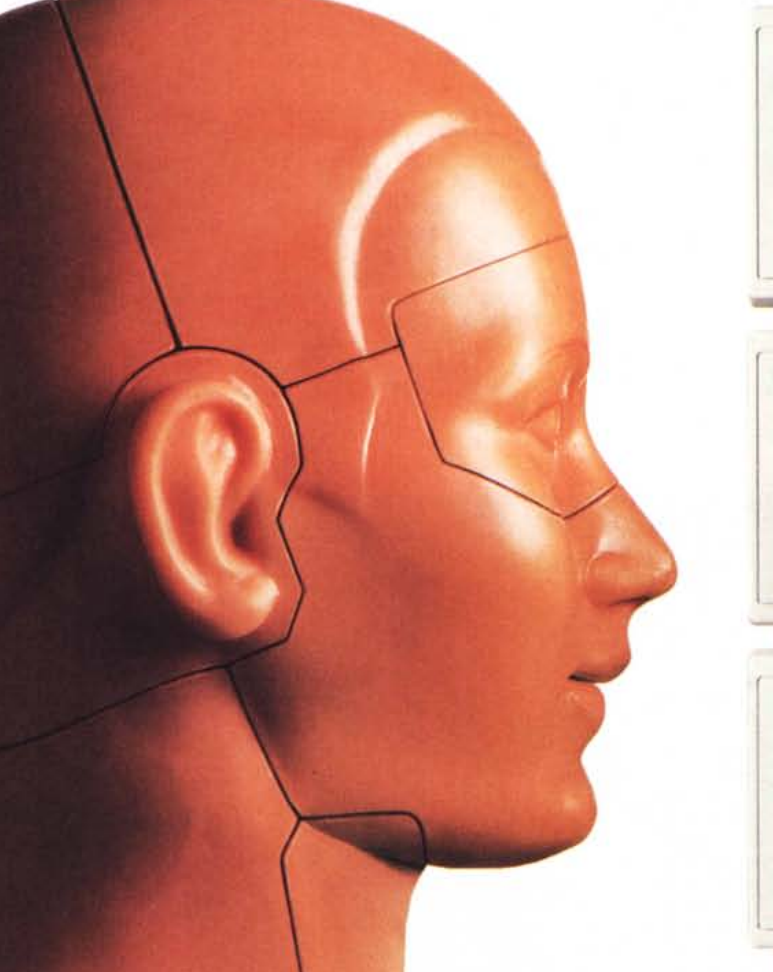

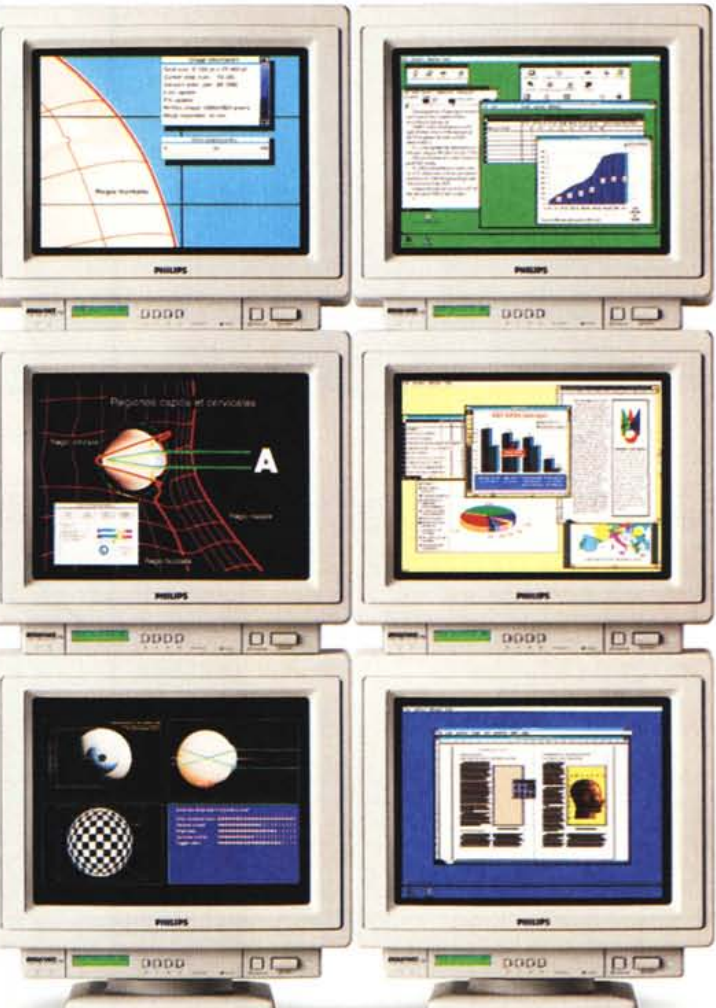

### **Nuovi Monitor Alta Risoluzione Grande Schermo**

La gamma BRILLIANCE comprende monitor da 17", 20" e 21" ideati per ogni esigenza di lavoro.

**Immagini ad elevata risoluzione** Il nuovo 17" BRILLIANCE, ad esempio, può visualizzare risoluzioni fino a 1280\* I 024, per applicazioni WINDOWS, CAD, CAM e DTP con visione del minimo dettaglio.

**Immagini con alto contrasto** Il cinescopio impiegato nel nuovo 17"

BRILLIANCE è di tipo BLACK MATRIX con schermo piatto e maschera INVAR.

#### **Immagini più riposanti**

L'elevata frequenza di scansione verticale assicura un'immagine del tutto priva di sfarfallìo.

**Bassaemissione** Corrispondente alle normative Europee.

**Autoscan** Questa caratteristica assicura virtualmente la compatibilità con tutte le schede grafiche ad alta risoluzione.

#### **Digitale**

Controllo dell'immagine tramite microprocessore.

AI vertice della gamma BRILLIANCE ALTA RISOLUZIONE c'è il 21" con risoluzione fino a 1600\* 1280 per le applicazioni più sofisticate in ambito grafico.

**3 ANNI DI GARANZIA sui modelli da 17",20" e 21"**

# **PHILIPS**

### Rivenditori **Philips**

**B.M.S. COMPUTER SERVICE SNC STRADA STATALE** PER ALESSANDRIA, 23 - TORTONA (AL)<br>THEMA SNC DI LUPANI & C. VIA CABLO EMANUELE III.

ZO - CUNEO<br>**AFC SO CAVALLOTTI, 38/C - NOVARA<br>FINCAM SRL C.SO VINZAGLIO, 12 BIS - TORINO<br>I.C.C. SAS DI DIO ANT, & C, VIA P. DELLA CELLA, 66 -**

M.C.E. SRL VIA CAPELLINA, 12 - TORINO M.U.E. SHL VIA LAPELLINA, 12 - IUMINORA, 31 - TORINO<br>**PANTO COMPUTER SRL** VIA LAMARMORA, 31 - TORINO<br>**TAOS SRL** LGO DORA COLLETTA, 129 - TORINO<br>**TOP COMPUTER SRL** C.SO ADRIATICO, 20/A - TORINO PIEMONTE COMPUTER SNC VIA TORINO, 13/3

**HOLETTO (TO)**<br>**DATA READY SAS** C SO ITALIA, 27 - STRAMBINO (TO)<br>**D.M.D. COMPUTER SRL** VIA MONVISO 14 -

PROTOPIA SNC DI BERTA & C. VIA MONCENISIO, 141-SAN ANTONIO DI SUSA<br>**EUROTSAI SRL** VIA DEGLI ARTIGIANI, 1 -

VIGLIANO BIELLEBE (VC)<br>D.M.S. DI DE MICHELIS VIA LOSANNA, 3 - AOSTA<br>DIDATRON SNC VIA MORONI, 165 - BERGAMO<br>MEGABYTE VIA SCURI, 4 - BERGAMO<br>COMPUTER TEAM HI-TEC SRL VIA VERDI, 1/8 -

CARVICO (BG)<br>
CAC SYSTEM VIA SOSTEGNO, 32 A - BRESCIA<br>
CHS COMPUTER VIA SOSTEGNO, 80 - BRESCIA<br>
LOGIC SYSTEM VIA TRILIMPLINA, 189 - BRESCIA<br>
MEGABATE VIA CASTELLO, 1 - DESENZANO (BS)<br>
PRAGMA INF. VIA DON COTTI, 89 -<br>
NITEC

GRP ENGINEERING SRL VIA VISCONTI, 6

MEGABYTE 4 VIA CALVI, 95 - MANTOVA MELIAND TELEMATICA VIA PILLA, 29 - MANTOVA<br>CLICK ON COMPUTER S.S. GOITESE, 168 - GOITO (MN)<br>ANTEK SPA VIA MANZONI, 49<br>ANTEK SPA VIA MANZONI, 49<br>CONDOR VIA GRANCINI, 8 - MILANO

DISICAD DISEGNO E SISTEMI SRL VIA BRIOSCHI, 56 -L.A.T.T.V. VIA CHIESA ROSSA 111 - MILANO

LA.T.T.V. VIA CHIESA ROSSA. 111 - MILANO<br>MIXI SHOWROOM VIA TAVAZZANO. 14 - MILANO<br>NIKI SHOWROOM VIA TAVAZZANO. 14 - MILANO<br>TECHNICAL SERVICE VIA JACOPO PALMA. 3 - MILANO<br>INFOGRAF SPA VIA GRAMSCI, 16/6<br>CASSINA DE PECCHI (MI

**BUROTICA SAS DI BUCCAFURRI & C. PASS. TRENTO E** 

TRIESTE, 1 - VENTIMIGLIA<br>**VECCHIETTI GIANNI** VIA SELVA PESCAROLA, 12/20 -NERI GIANFRANCO VIA G. REGNOLI, 92 - FORLI'

**EXTER SPA VIA PIRAZZONE 46-<br>DOMAGNANO (R.S.MARINO)<br>SINTEK VIA DEI MILLE, 12 - FIRENZE** SINTEK VIA DEI MILLE, 12 - FIRENZE<br>TASK VIA DON FACIBENI, 3 - FIRENZE<br>MASTER ELICA VIA VALENTINI, 96 - PRATO (FI)<br>AZ INFICA VIA MARTIRI DI LEGGIERI -<br>CENTRO COMILE SAN MICHELE IN ESCHETO (LU)<br>KYBER VIA LARIOSTO, 18 - PISTO

MACERIATA (MC)<br>BETA COMPUTER SRL VIA PAOLO EMILIO, 7 - ROMA<br>ESSEGÍ INFORMATICA SRL VIA A ASCARÍ, 172 - ROMA<br>F.LLÍ SABATINÍ VIA PRINCIPE EUGENIO, 12/14 - ROMA<br>H2S SRL VIA ASSISI, 80 - ROMA<br>MICASOFT DI S, VIA R.R. PEREIRA, 1 VCO SOFT ITALIA VIA F.L.I ROSSELLI, 52

**COMPUTRONIC INF. V LE NIZZA, 58/60 -**SORRENTO (NA)<br>STILTECNICA VIA CICALESI, 24

WILLIAM'S COMPUTER CENTER SNC VIALE UNITA'

WILLIAM'S COMPUTER CENTER SNC VIALE UNITA<br>
DITALIA, 79 - BARI<br>
DICIT SRL VIA NOICATTARIO KM 1 - RUTGLIANO (BA)<br>
C.R.E.D. SAS CORSO ROMA, 13/4 - GALLIPOLI (LE)<br>
DATABANY VIA VACCARO.334 - POTENZA<br>
F.N. SAS VIA BRUNO BUOZZI,

CALIANISSEITA<br>COMPUTER WORLD P ZZA GALATEA, 32 - CATANIA<br>NIFRA STR PRIMOSOLE, 16 - CATANIA<br>GIANNONE FRANCO VIA MACALLE , 5 - MODICA (RG)

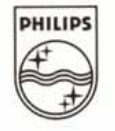

#### Panacea WinSpeed **Software Display Accelerator** per Windows

La funzionalità «Wysiwyg», l'operatività immediata del controllo via mouse, le icone di comando al posto delle sintassi di linguaggio da seguire e, nell'insieme, la facilità operativa che l'ambiente grafico di lavoro dei sistemi operativi di tipo GUI (Graphics User Interface) fornisce all'utente, sono fra le cose più belle che Windows ha reso all'utenza. Un carico di modernità alla cui offerta il pubblico ha subito contraccambiato con un successo senza precedenti. Fra le tante cose belle e finalmente rese però, ci sono anche dei «pedaggi» da pagare. Essenzialmente il rallentamento delle operazioni che, rispetto ad un programma sotto DOS (certo più complicato e difficile da usare) risulta troppo spesso penalizzante.

Il fatto che Windows sia una protuberanza grafica aggiunta alle ridotte risorse grafiche del DOS, benché parte principale, non è certo l'unica causa del problema. Altre complicazioni difatti nascono al momento di visualizzare a video. L'uso di risoluzioni e colori ai massimi livelli, per quanto riguarda ad esempio le attività di DTP, grafica in genere e soprattutto multimedia, non fa altro che aggiungere altri carichi negativi sulla strada della rappresentazione a video. Sappiamo tutti quanto sia rallentante e spesso irritante il refresh a video degli applicativi in un ambiente grafico di lavoro. L'avvento di schede grafiche progettate intorno a particolari chipvideo, espressamente realizzati come «Windows accelerator», è un'esemplificazione esemplare. A queste va poi aggiunto, per le schede 486 che ne sono ora dotate, l'introduzione del Local Bus. Lo sfruttamento di adattatori acceleratori (quelli con i chip di tipo S3) e del bus a 32 bit effettivi della motherboard, sono soluzioni hardware comunque troppo drastiche, miranti cioè a risolvere il problema con l'eliminazione o dell'ultimo anello della catena, l'adattatore in questione, o addirittura il cambio del sistema. Una terza soluzione, tutta software, comunque efficace e soprattutto economicamente praticabilissima, è quella prospettataci dalla Panacea con il suo «Software Accelerator» per Windows. Il WinSpeed. Un software specificamente realizzato per accelerare la visualizzazione a monitor delle performance S-VGA in ambiente Windows tramite l'uso di driver particolarmente dedicati alla scheda S-VGA che già si possiede.

WinSpeed, nella pubblicità così come nella realtà pratica, garantisce un miglioramento delle prestazioni velocistiche nella rappresentazione a video di oltre 5 volte. Nella pratica WinSpeed elimina il driver installato in Windows dell'adattatore in funzione ed inserisce un «fast»-driver sviluppato appositamente.<br>La particolarità di WinSpeed è semplicemente legata allo sfruttamento massimo delle caratteristiche, specifiche e peculiari, di adattatori video fra quelli più diffusi. La lista delle schede VGA supportate dal WinSpeed comprende tutte quelle che montano i chip-video della serie Tseng ET-400 (Orchid, Paradise, Sota, Dell, Wyse, ecc.) le Trident 8800 ed 8900 (PCG, Trident e GVC) le ATI-Wonder, la stessa Paradise con la sua VGA 1024-Pro e le Video-7

I driver disponibili sono funzionanti a tutte le risoluzioni (fino a 1024x768) ma con un massimo di 256 colori visualizzabili e genericamente riferiti a schede dotate di almeno 512 Kbyte di VRAM. La Panacea, anche tramite BBS, rende via via disponibili gli aggiornamenti relativi ad eventuali nuovi chip-video, garantendo così l'utenza in fatto di continuità e valenza del prodotto.

Entrando brevemente nello specifico, nella mini-prova alla quale ci siamo dedicati. Win-Speed ha subito risposto positivamente fin dalle modalità d'installazione. Per installare WinSpeed, al prompt del DOS indirizzato verso il disk drive prescelto, è difatti sufficiente digitare <lnstall>. Dietro a tale nome si cela un programmino di checking con il quale WinSpeed procederà all'identificazione del tipo di adattatore in nostro possesso ed all'ammontare della memoria video in esso disponibile. La procedura, se il controllo avrà dato esito positivo, seguirà con il ritorno al prompt, disponendosi in attesa che si digiti dove indirizzare l'installazione del nuovo driver (prevedibilmente C:\Windows). Fatto ciò, al ritorno del prompt si dovrà entrare nella directory di Windows e digitare <win>. In tal modo si completerà il percorso dell'installazione

Se il controllo del tipo di chip darà invece esito negativo, oppure sarà definito in modo generico, si dovrà uscire dal test (premendo ESC) e procedere all'installazione manuale per la quale l'utente necessita di conoscere esattamente il tipo di chip e il quantitativo di memoria video del proprio adattatore. Appena premuto ESC difatti, ci si troverà innanzi la lista generica dei chip supportati da WinSpeed: (A)ATI; (R)Trident; (V)Video-7; (P)Paradise; (T)Tseng; (Z)Zymos e tre differenti quantitativi di VRAM: (2)256 Kbyte; (5)512 Kbyte ed (1)1024 Kbyte. Alla prima lista si dovrà rispondere con la lettera corrispondente al nome del chip-video e quindi, premuto invio, si passerà ad inserire anche il numero relativo al quantitativo di VRAM presente sulla scheda. A questo punto le due procedere, quella positiva al checking e quella manuale, si unificano divenendo la stessa sia per l'indirizzamento verso la directory di Windows sia che per il completamento del percorso d'installazione (C:\Windows\win) che in pratica si conclude con il settaggio del driver WinSpeed(ed) dall'interno del Windows Setup del Program Manager. Fatto ciò non rimarrà che dare l'OK di conferma al requester di riavvio di Windows che il Setup ci pone a richiesta. Win-Speed a questo punto provvederà a fare una copia del file Setup. INI modificandone la desinenza in «.000» ed utilizzandone quella precedente, «.INI», per il proprio Setup. Il risultato sarà che, una volta che vorremmo ritornare alla configurazione del sistema precedente l'installazione di WinSpeed sarà possibile cancellare il Setup.INI dell'acceleratore e, cambiandogli nuovamente desinenza: da «.000» ad «.INI», reintrodurre il vecchio file di Setup tenuto a riposo dal WinSpeed.

Tutto facile ed estremamente funzionale. Il WinSpeed Display Accelerator si presenta come un'ottima soluzione, economicamente e funzionalmente alternativa all'acquisto di schede accelerate. MG

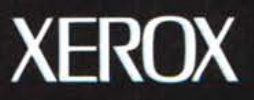

## **Rooms:** *Windows* **da oggi** *ha* **un** *nuovo* **manager.**

Assumi un nuovo manager per coordinare le applicazioni Windows:

#### **Rooms di Xerox.**

Al posto della singola schermata piena di file e applicazioni, Rooms ti permette di creare un numero illimitato di desktop o Stanze. Ognuna con la propria combinazione di file e applicazioni, disposti sullo schermo per rendere il lavoro il più efficiente possibile.

Con un semplice click del mouse puoi spostarti da una Stanza all'altra, oppure da un programma Windows ad uno DOS.

Per acquistare Rooms per Windows chiama il tuo rivenditore di fiducia. Prezzo suggerito all'utente finale: Lit 168.000 + LV. A.

Rooms per Windows è distribuito in esclusiva per l'Italia da: AIS SpA - Divisione Prodotti Via Rombon, Il - 20134 MILANO tel 02-2640107 - fax 02-26410744

### *Rooms per Windows: come puoi avere le finestre senza stanze?*

*Xerox The* **Documenf** *Company*

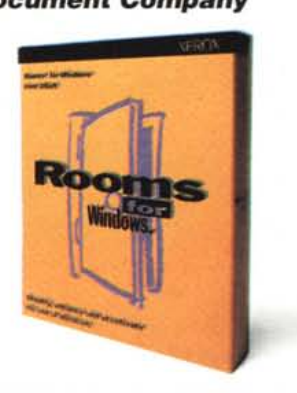

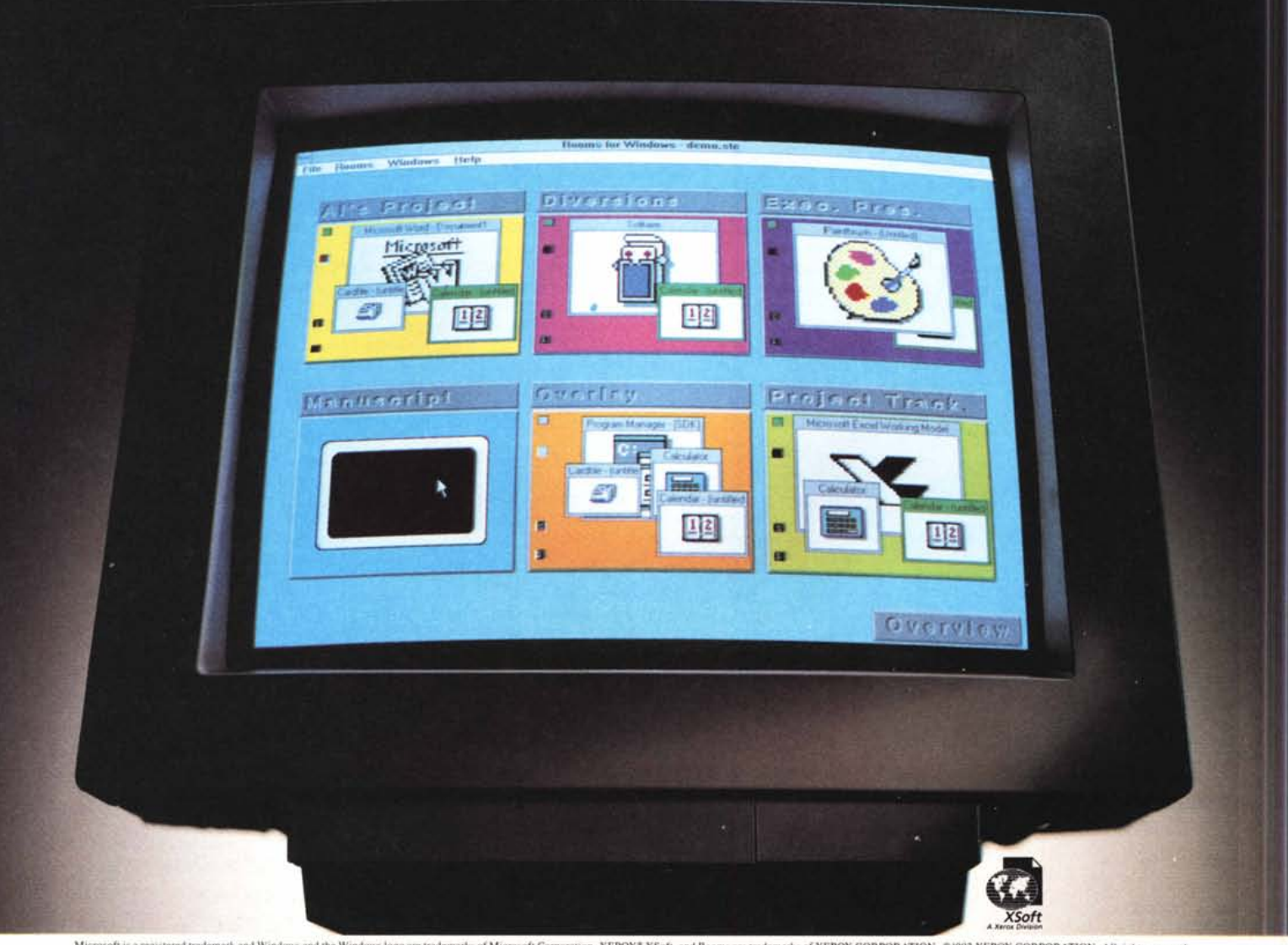

Microsoft is a registered trademark and Windows and the Windows logo are trademarks of Microsoft Corporation. XEROX# X56ft, and Rooms are trademarks of XEROX CORPORATION. @1992 XEROX CORPORATION. All rights reserved their

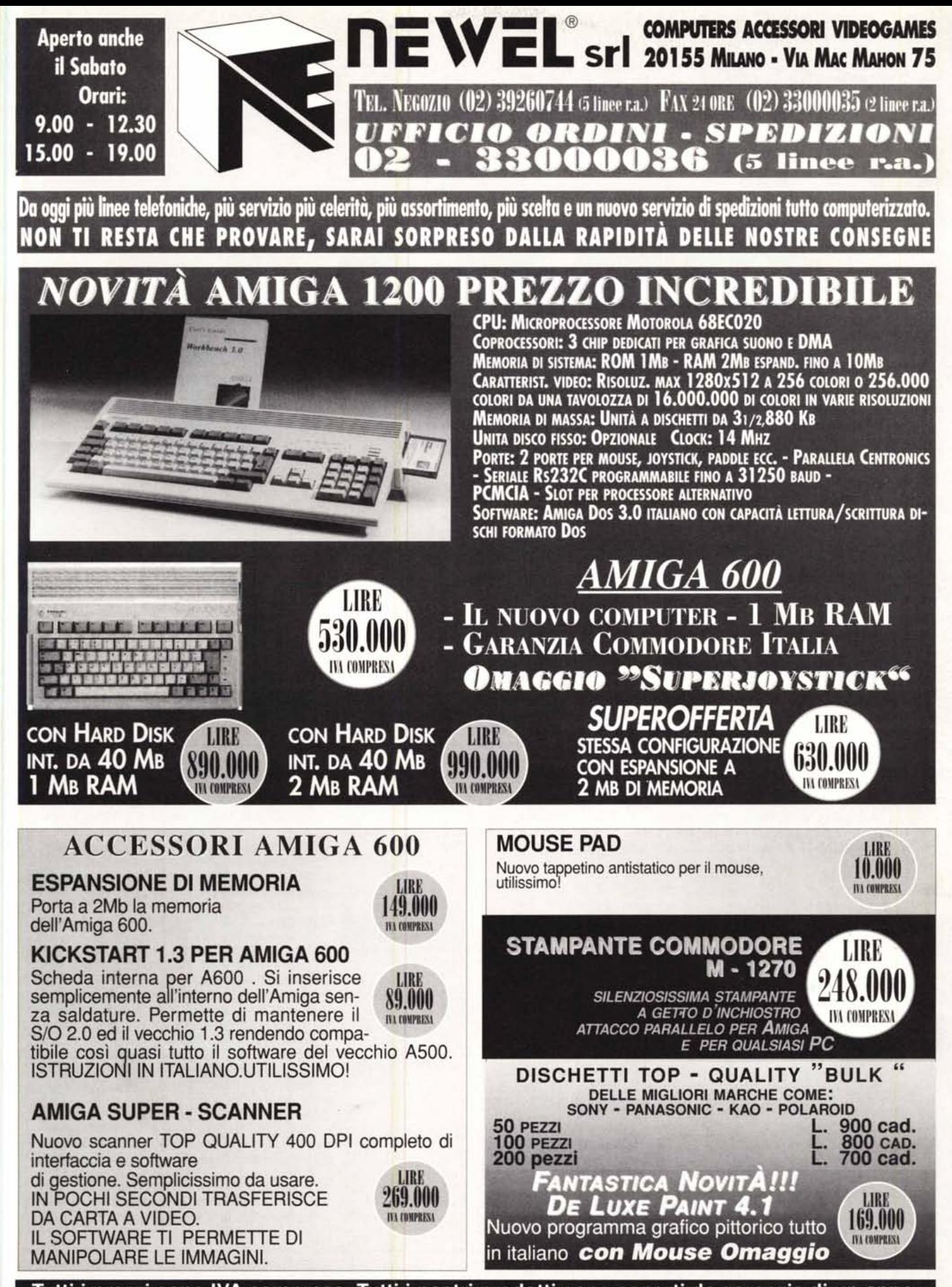

Tutti i prezzi sono IVA compresa. Tutti i nostri prodotti sono coperti da garanzia di un anno.

Tutti i marchi sono registrati e annartennono ai loro proprietari